## Selecting Patients and Entering Clinical Information

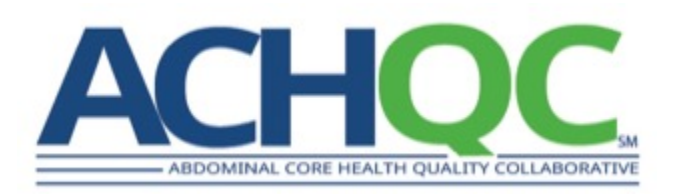

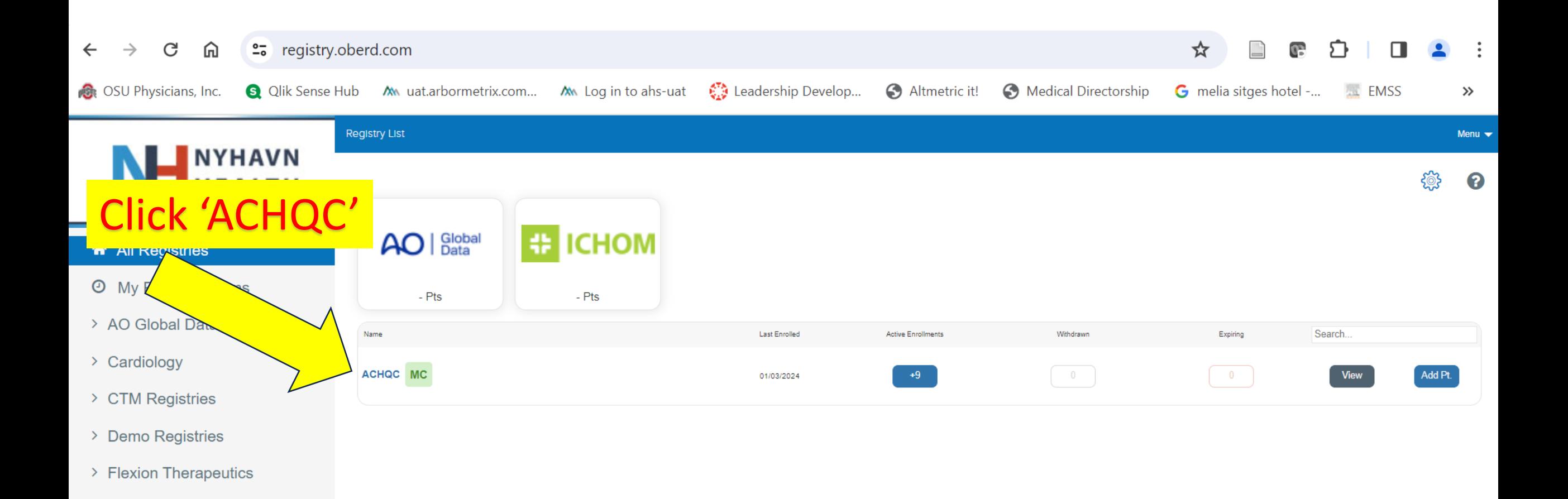

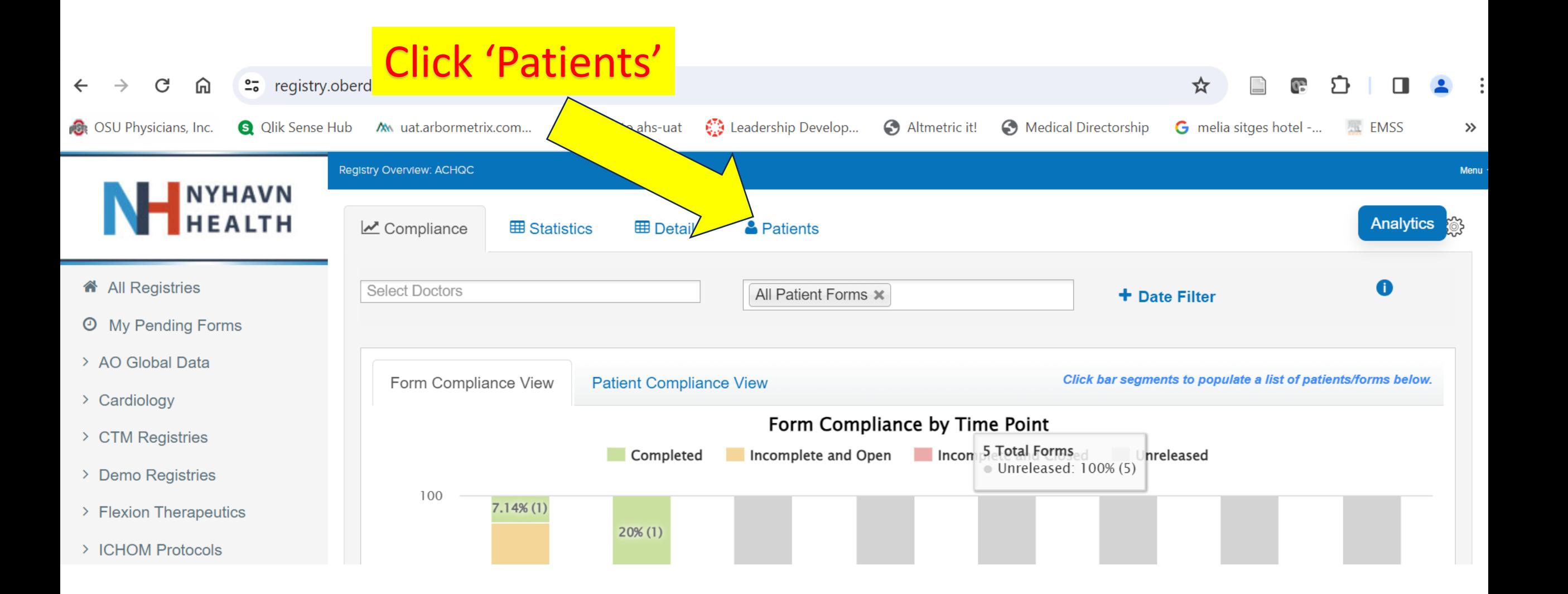

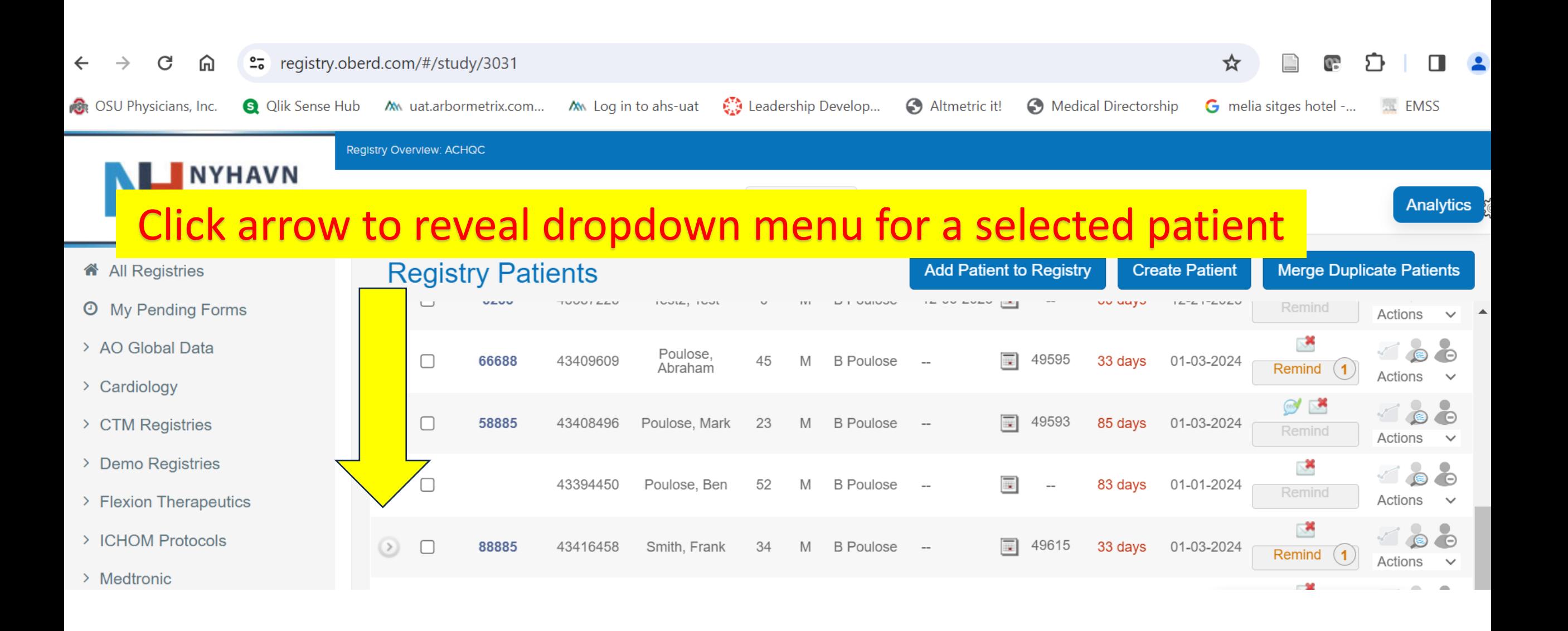

Available Patient Reported Outcomes Forms and Clinical Entry Forms will be revealed. For clinical data entry, find the appropriate form (here you see ACHQC Preop Information and Operative Details) and click on the small arrow to the right and select 'Answer'

HEALTH

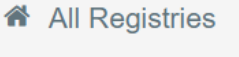

- **O** My Pending Forms
- > AO Global Data
- > Cardiology
- > CTM Registries
- > Demo Registries
- > Flexion Therapeutics
- > ICHOM Protocols

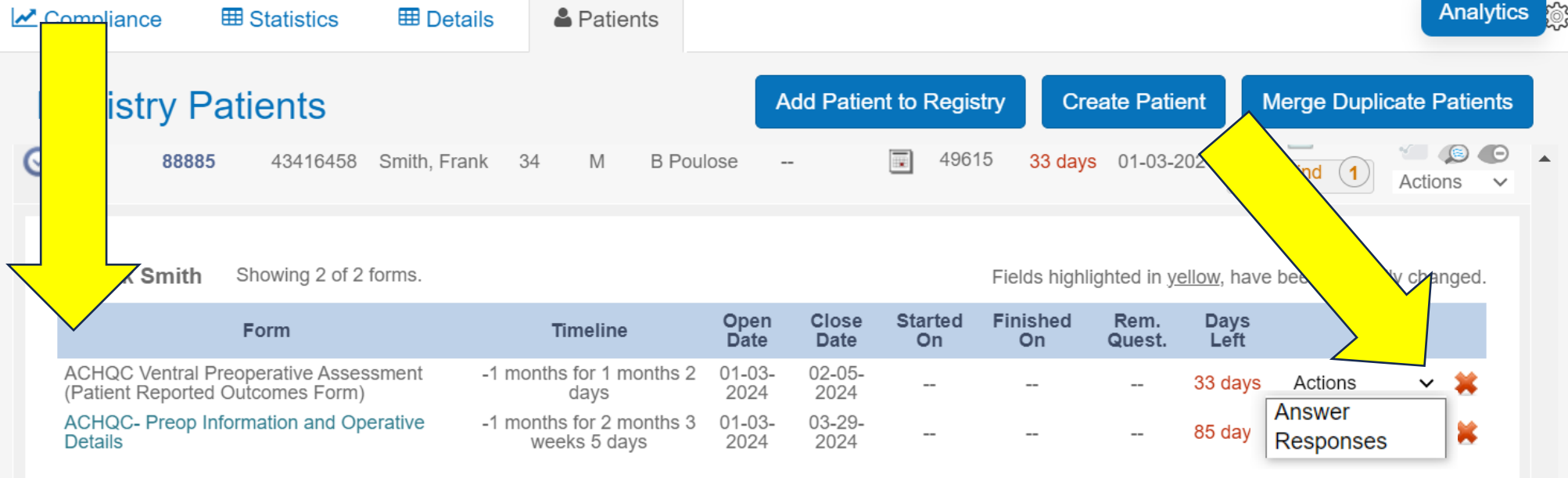